## **PAS Outpatients - Starting a Pathway ID for New Appointments**

## **Starting a Pathway ID for New Appointments**

You must ensure that the episode has a Pathway ID associated with it.

Once you have booked the appointment

 $\sigma$ 图 CORETRAIN - CRT  $\times$ File Edit View Tools Properties Connection Window Help  $\mathbf{N} \parallel \mathbf{E} \parallel \mathbf{E} \parallel \mathbf{E} \parallel \mathbf{E} \parallel \mathbf{E} \parallel \mathbf{E} \parallel \mathbf{E} \parallel \mathbf{E}$ **LCORETRAIN**  $\overline{F}$ CACHÉ TESTETE **HZMSOCP BOOK NEW APPOINTMENT** Current name: MOON, LINDA DOB: 04-AUG-1952 Sex: F R G TU PM NEUROLOGY TUE 10-NOV-2020 14:00<br>C.R. Number: C003373 Correct ?[Y] 1. Hospital Number 4. Ungency [R] Routine Reason for Referral 6. BTyp [2] Full 5. [1] For advice/consultation Care Stage CMJ NHS Pathway Id: 7. Admin Category Category of Detention [1 ] Not detained 10. Remarks  $J$  11.  $I$  $\Box$ 12. Services [ ]<br>[1 ] General Medical Practitioner<br>[G] GP 13. Source of Attendance [1] General Medical Practitioner<br>14. Type of Referrer [6] GP<br>15. Actual Referrer Code [BURP ] DR P. BURNETT<br>16. Actual Referral Date [18-OCT-2020] 18. Two Week Rule ?<br>19. Actual Afterna OR Line (18 **FN1**  $\sim$  6  $\overline{48}$   $\overline{4}$   $\overline{4}$   $\overline{4}$   $\overline{2}$   $\frac{14:35}{29/10/2020}$ w.  $\boldsymbol{e}$ – ⊟i **Fall**  $\bullet$ 幅 喘 **IT.** 貝

Enter **P A L** to proceed to the Pathway Allocation screen.

**Start New Pathway**, - Type **S N P** and press the return key.

**Initiating Provider** ,- Enter the appropriate Provider code e.g. RCHT or press the **F1** key for Help.

**Pathway ID, - Enter the letter Ay press enter and an ID number will automatically be allocated.** 

**Clock Start**, – This will default to the date the referral was received. Type **Ay** and press the return key to Accept the details.

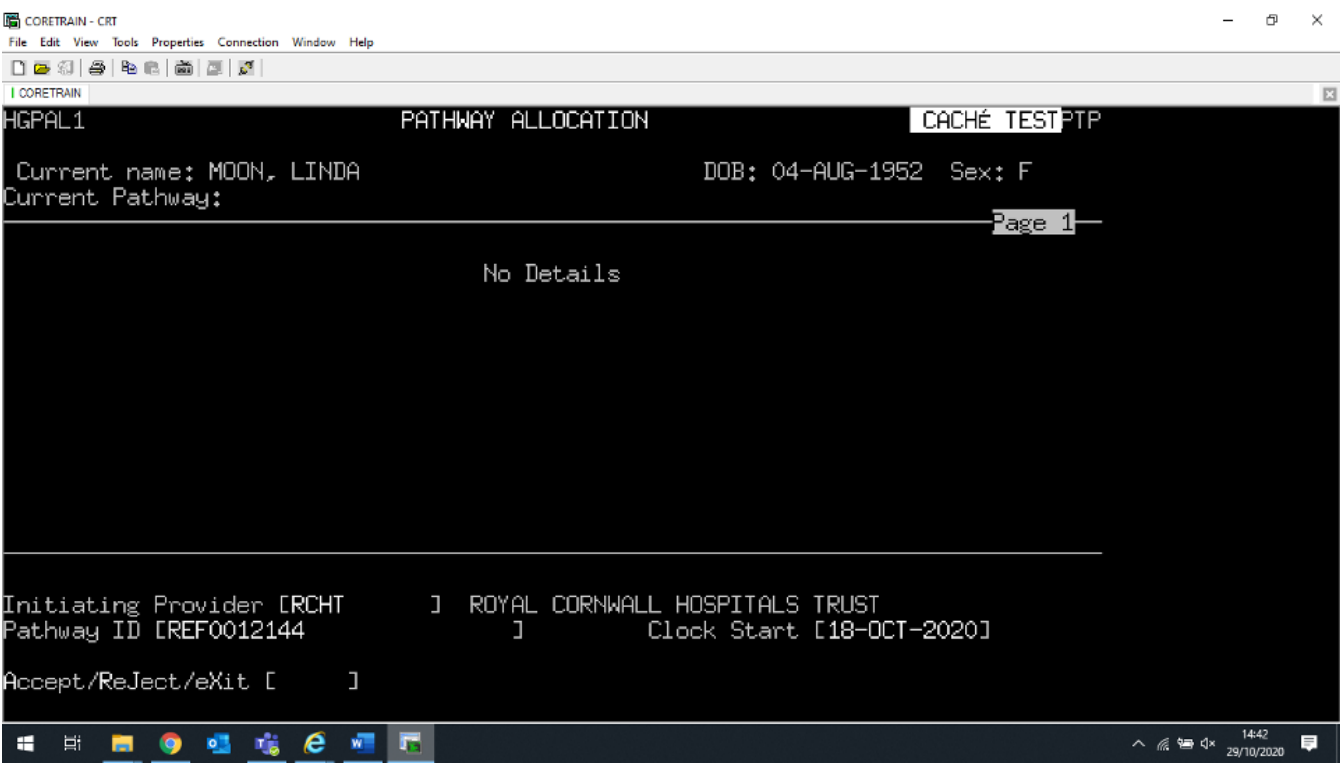

**A** to Accept, you will be returned to the Book New Appointment screen and the pathway ID number will be shown under field 6.

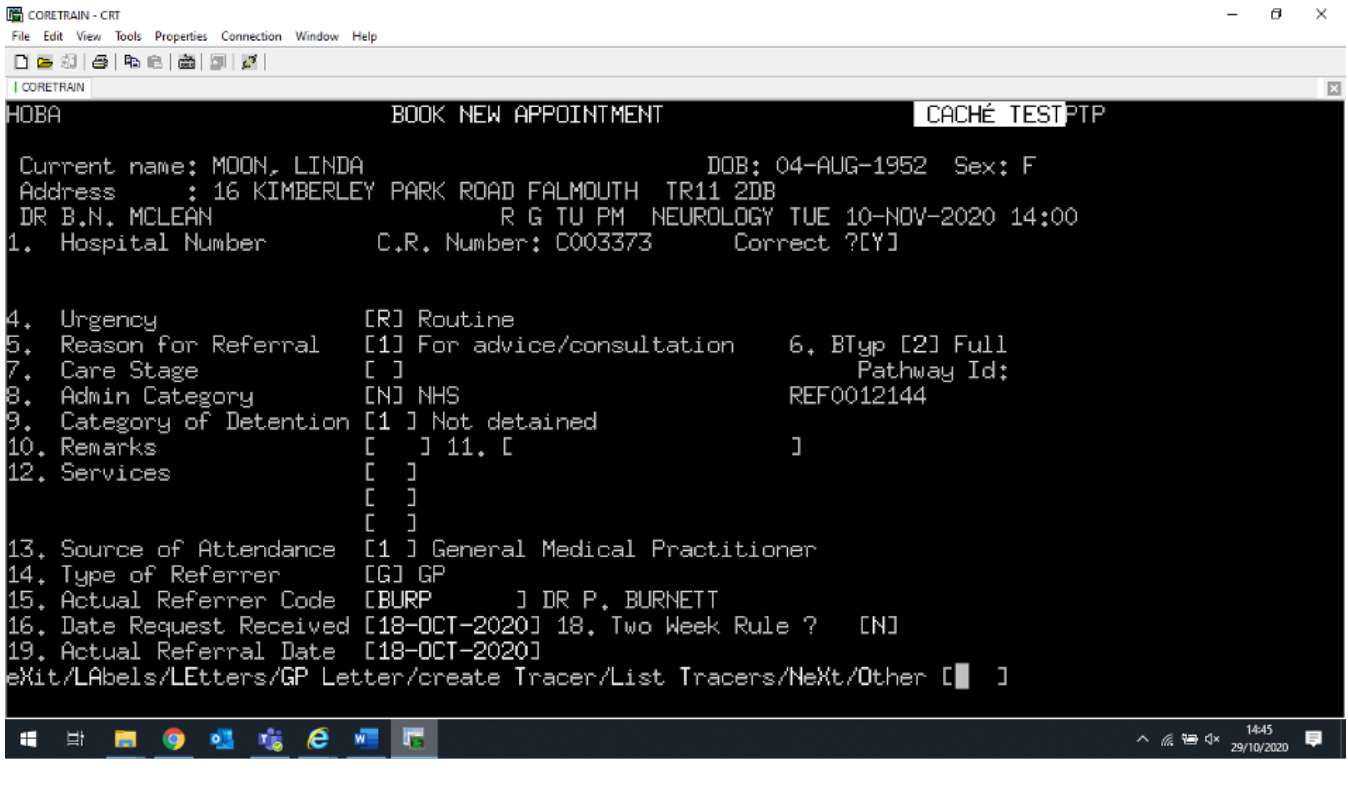

Online URL:<https://elearning.cornwall.nhs.uk/site/kb/article.php?id=137>